# Archives About ARCHOS 1 Vision

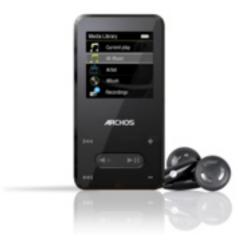

### General

#### How do I delete a song from my favorites?

Select favorites and then scroll down to the song you want to remove from your favorites. Press and hold down on the play button. A small menu will appear. Select the first highlighted item "Delete file" and press play/pause. This will just delete it from the favourites list, not from the device completely.

#### How do I delete a song from my favorites?

Select Favorites and then scroll down to the song you want to remove. Press and hold down on the play button. A small menu will appear. Select the first highlighted item "Delete file" and press play/pause. This will just delete it from the favourites list, not from the device completely.

#### How do I set up my Favorites music list?

To add a song, album, or all of an artist's songs to your list of favorites, select 'Music' from the main screen and then select either Title, Album, or Artist. Once you see the list of songs, albums, or artists, you can press and hold the play button. A small menu will appear on the screen. The first item **Add to favorites** is highlighted. Just press once on the play/pause button now and the song, entire album of songs, or all of a given artist's songs will be added to Page 1/2

## Archives

the favorites list.

Unique solution ID: #1272 Author: Admin FAQ Last update: 2015-05-05 15:47

> Page 2 / 2 (c) 2024 ARCHOS <noreply@archos.com> | 2024-09-20 02:57 URL: http://faq.archos.com//index.php?action=artikel&cat=138&id=94&artlang=en